## **5. BAB V**

## **IMPLEMENTASI DAN PENGUJIAN**

## **5.1 IMPLEMENTASI PROGRAM**

Implementasi program digunakan untuk menerapkan perancangan halaman yang ada pada program. Adapun implementasi sistem informasi pembelian dan penjualan pada Central Auto Part Jambi dapat dijabarkan sebagai berikut:

1. Halaman Beranda Admin

Halaman beranda admin merupakan halaman pertama setelah admin melakukan *login* dimana halaman ini menampilkan gambaran umum dari perusahaan, cara penggunaan sisem dan terdapat menu-menu untuk menampilkan informasi yang lain. Gambar 5.1 beranda admin merupakan hasil implementasi dari rancangan pada gambar 4.32

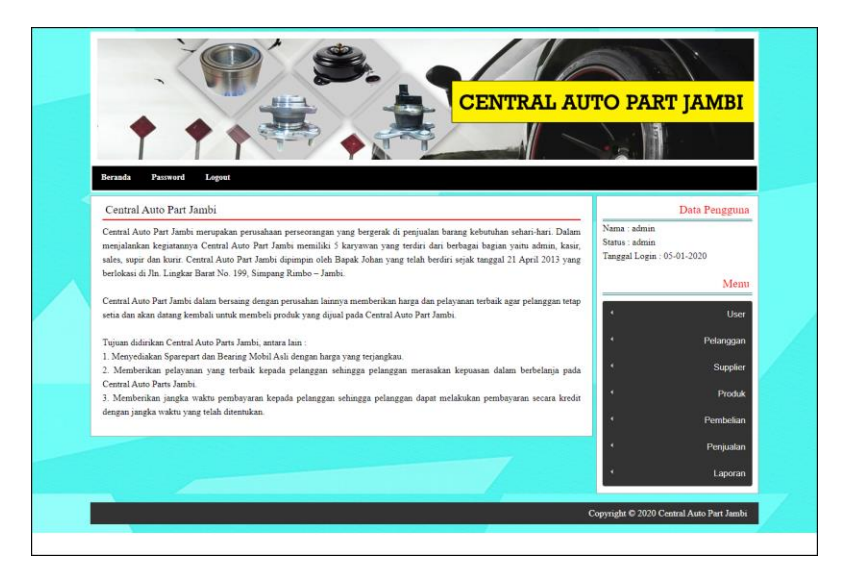

**Gambar 5.1 Halaman Beranda Admin**

2. Halaman Tabel User

Halaman tabel user merupakan halaman yang digunakan untuk mengelola data user dengan menampilkan informasi mengenai pelanggan dan terdapat *link* untuk mengubah dan menghapus data user. Gambar 5.2 tabel user merupakan hasil implementasi dari rancangan pada gambar 4.33.

|                         |            |        |                              |              |               |      |       | CENTRAL AUTO PART JAMBI                                     |
|-------------------------|------------|--------|------------------------------|--------------|---------------|------|-------|-------------------------------------------------------------|
| <b>Beranda</b>          | Password   |        |                              |              |               |      |       |                                                             |
|                         | Tabel User | Logout |                              |              |               |      |       | Data Pengguna                                               |
|                         | Nama User: |        | Cari                         |              |               |      |       | Nama : admin<br>Status : admin<br>Tanggal Login: 05-01-2020 |
| $_{\rm No}$             | Kode       | Nama   | Alamat                       | Telp         | <b>Status</b> | Ubah | Hapus | Menu                                                        |
| $\,1\,$                 | $U$ -CA-01 | admin  | Jln. Yos Sudarso No. 058     | 20528        | admin         | ☑    | ⊡     | ٠<br>User                                                   |
| $\,2$                   | $U$ -CA-03 | agus   | Jln. Mangkurat No. 4         | 085200192811 | pimpinan      |      |       | Pelanggan                                                   |
| $\overline{\mathbf{3}}$ | $U$ -CA-02 | tanti  | Jln. Bayangkara No. 9, Jambi | 081971932121 | karyawan      | ☑    | ⊡     | Supplier                                                    |
| 1>                      |            |        |                              |              |               |      |       | Produk                                                      |
|                         |            |        |                              |              |               |      |       | ٠<br>Pembelian                                              |
|                         |            |        |                              |              |               |      |       | Penjualan                                                   |
|                         |            |        |                              |              |               |      |       |                                                             |

**Gambar 5.2 Tabel User**

3. Halaman Tabel Supplier

Halaman tabel supplier merupakan halaman yang digunakan untuk mengelola data supplier dengan menampilkan informasi mengenai supplier dan terdapat *link* untuk mengubah dan menghapus data supplier. Gambar 5.3 tabel supplier merupakan hasil implementasi dari rancangan pada gambar 4.34.

| <b>Beranda</b>       |                | Password<br>Logout                                 |                                                                                                    |              |                                |   |                   |                                                             |                        |
|----------------------|----------------|----------------------------------------------------|----------------------------------------------------------------------------------------------------|--------------|--------------------------------|---|-------------------|-------------------------------------------------------------|------------------------|
|                      | Tabel Supplier |                                                    |                                                                                                    |              |                                |   |                   |                                                             | Data Pengguna          |
|                      | Nama Supplier: |                                                    |                                                                                                    | Cari         |                                |   |                   | Nama : admin<br>Status : admin<br>Tanggal Login: 05-01-2020 |                        |
| No.                  | Kode           | Nama                                               | <b>Alamat</b>                                                                                                    | Telepon      | Email                          |   | <b>Ubah Hapus</b> |                                                             | Menu                   |
| $\,$ $\,$            | S-CA-<br>06    | CV. LAMTAMA jln. raya                              | SIANTURINDO cilincing no 20,<br>rt 015 / rw 016<br>semper barat,<br>cilincing                                             | 081310011108 | lamtamasianturindo@gmail.com   | M | 同                 |                                                             | User<br>Pelanggan      |
| $\overline{2}$       | S-CA-<br>03    | PD Cahaya<br>Multi Parts                           | Jl. Kartini -<br>Sawah Besar -<br>Jakarta Pusat                                                                           | 02122682589  | cahayamultiparts@yahoo.co.id   | 囜 | [×                |                                                             | Supplier<br>Produk     |
| $\overline{3}$       | S-CA-<br>01    | PT. AUTOSTAR<br><b>MANDIRI</b><br><b>TEKNOTAMA</b> | Jalan Jenderal<br>Gatot Subroto<br>132                                                                                    | 0614528054   | pt.autostarmandiriteknotama@gm | М | ☞                 |                                                             | Pembelian<br>Penjualan |
| $\ddot{\phantom{a}}$ | S-CA-<br>05    | PT. CLARIZZA<br><b>ESTON</b><br><b>INDONESIA</b>   | Jl. Bakti Mulia<br>Cawang III<br>RT12 RW 08.<br>Kebon Pala-<br>Makasar. Jakarta                                           | 02129453721  | pt.clarizzaestonind@gmail.com  | M | [×                |                                                             | Laporan                |
| 5                    | S-CA-<br>08    | PT. NTN<br>Bearing<br>Indonesia                    | J1. Jend.<br>Sudirman Kav.<br>10.<br>RT.10 RW.11,<br>Karet Tengsin,<br>Jakarta, Daerah<br>Khusus Ibukota<br>Jakarta 10220 | 0215707676   | NTNBearingIndonesia@gmail.com  | Ø | ⊡                 |                                                             |                        |
| 6                    | S-CA-<br>02    | PT.Jaya indah<br>motor                             | JL HOS.<br>Cokroaminoto<br>No.1, Selamat,<br>Kec.<br>Telanaipura,<br>Kota Jambi,<br>Jambi 36129                           | 6274163362   | jayaindahmotor@gmail.com       | M | ⊡                 |                                                             |                        |
| 7                    | S-CA-<br>07    | <b>SENTRA</b><br><b>TEKNIK</b><br><b>UTAMA</b>     | Jl. Angkasa<br>Kav.B-6,<br><b>Jakarta Pusat</b><br>10610                                                                  | 02129070241  | sentrateknikutama@gmail.com    | ☑ | $\mathbf{x}$      |                                                             |                        |
| $\bar{8}$            | S-CA-<br>04    | <b>TEKNIK</b><br>MANDIRI                           | Jl. Setia Warga<br>8 No.40 Rt<br>10/11 Grogol<br>Petamburan,<br>Jakarta Barat<br>Jakarta Barat .<br>DKI Jakarta           | 081212143333 | teknikmandiri@yahoo.com        | M | ⊡                 |                                                             |                        |

**Gambar 5.3 Tabel Supplier**

4. Halaman Tabel Kategori Produk

Halaman tabel kategori produk merupakan halaman yang digunakan untuk mengelola data kategori produk dengan menampilkan informasi mengenai kategori produk dan terdapat *link* untuk menghapus data kategori produk. Gambar 5.4 tabel kategori produk merupakan hasil implementasi dari rancangan pada gambar 4.35.

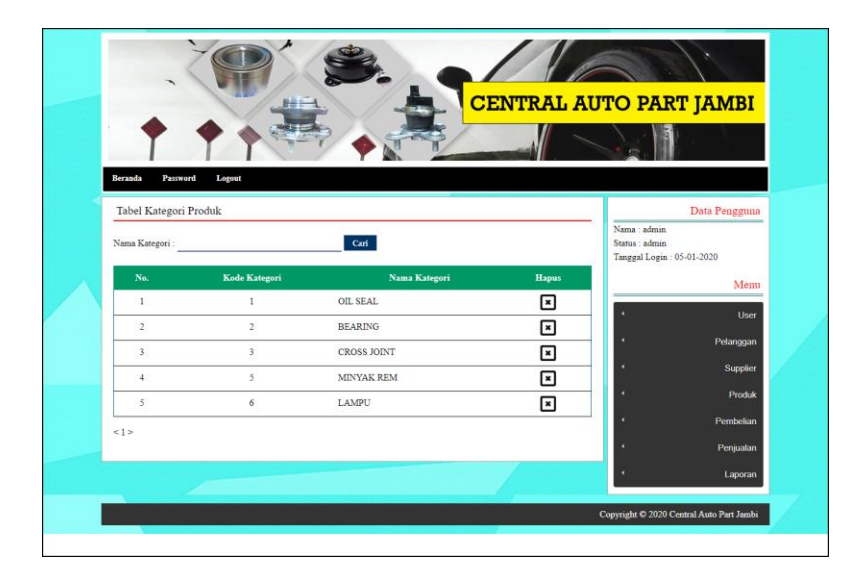

**Gambar 5.4 Tabel Kategori Produk**

5. Halaman Tabel Produk

Halaman tabel produk merupakan halaman yang digunakan untuk mengelola data produk dengan menampilkan informasi mengenai produk dan terdapat *link* untuk mengubah dan menghapus data produk. Gambar 5.5 tabel produk merupakan hasil implementasi dari rancangan pada gambar 4.36.

| Beranda            | Password                     | Logout                       |       |                            |                   |                   |                             |   |   |                                                              |                    |
|--------------------|------------------------------|------------------------------|-------|----------------------------|-------------------|-------------------|-----------------------------|---|---|--------------------------------------------------------------|--------------------|
|                    | Tabel Produk<br>Nama Produk: |                              |       | Carl                       |                   |                   |                             |   |   | Nama : admin<br>Status : admin.<br>Tanggal Login: 05-01-2020 | Data Pengguna      |
| No.                | Kode                         | Nama                         | Merk  | Kategori.                  | Stok              | Harga Beli        | Harga Jual Ubah Hapus       |   |   |                                                              | Menu               |
| 1                  | PRDK-<br>011                 | 30309 DJR                    | KOYO  | BEARING                    | 55<br>Buah        | Ro.<br>125.000,00 | Rp.<br>137,500,00           | Ø | ⊡ |                                                              | User               |
| $2^{\circ}$        | PRDK-<br>012                 | 32213                        | кото. | <b>BEARING</b>             | 10<br>Bush        | Rp.<br>108.000.00 | Rp.<br>118,800.00           | Ø | ⊡ |                                                              | Pelanggan          |
| 3                  | PRDK-<br>010                 | 32214 JR                     | KOYO. | <b>BEARING</b>             | 10<br><b>Bush</b> | Rp.<br>105.000,00 | Rp.<br>115.500,00           | Ø | ⊡ |                                                              | Supplier<br>Produk |
| $4 -$              | PRDK-<br>015                 | 6001 2RS                     | кото  | <b>BEARING</b>             | 12<br><b>Bush</b> |                   | Rp. 19.800,00 Rp. 21.780,00 | Ø | ⊡ |                                                              | Pembelian          |
| 5                  | PRDK-<br>002                 | 6203 2RS                     | KOYO  | BEARING                    | 35<br>Buah        |                   | Rp. 19.900,00 Rp. 21.890,00 | Й | ⊡ |                                                              | Penjualan          |
| 6                  | PRDK-<br>003                 | 6304 2RS                     | кото  | <b>BEARING</b>             | 10<br>Bush        |                   | Rp. 28.000,00 Rp. 30.800,00 | Ø | ⊡ |                                                              | Laporan            |
| 7                  | PRDK-<br>004                 | 6308 NR                      | KOYO  | BEARING                    | 20<br><b>Bush</b> |                   | Rp. 29.900,00 Rp. 32.890,00 | М | ⊡ |                                                              |                    |
| $\bar{\mathbf{x}}$ | PRDK-<br>008                 | <b>BESAR</b><br><b>MERAH</b> |       | JUMBO MINYAK<br>REM        | 40<br>Bush        |                   | Rp. 35.000,00 Rp. 38.500,00 | M | ⊡ |                                                              |                    |
| $\sim$             | PRDK-<br>013                 | <b>BESAR</b><br>NETRAL       |       | JUMBO MINYAK<br><b>REM</b> | 25<br>Buah        |                   | Rp. 35.000.00 Rp. 38.500,00 | М | ⊡ |                                                              |                    |
| 10                 | PRDK-<br>006                 | <b>GUM 88</b>                | GMB   | <b>CROSS</b><br>JOINT      | 15<br>Bush        | Rp. 95.000,00 Rp. | 104.500,00                  | ø | ⊡ |                                                              |                    |

**Gambar 5.5 Tabel Produk**

#### 6. Halaman Tabel Pembelian

Halaman tabel pembelian merupakan halaman yang digunakan untuk menampilkan data pembelian berdasarkan tanggal yang dipilih dan terdapat *link* untuk melihat detail dan menghapus data pembelian. Gambar 5.6 tabel pembelian merupakan hasil implementasi dari rancangan pada gambar 4.37.

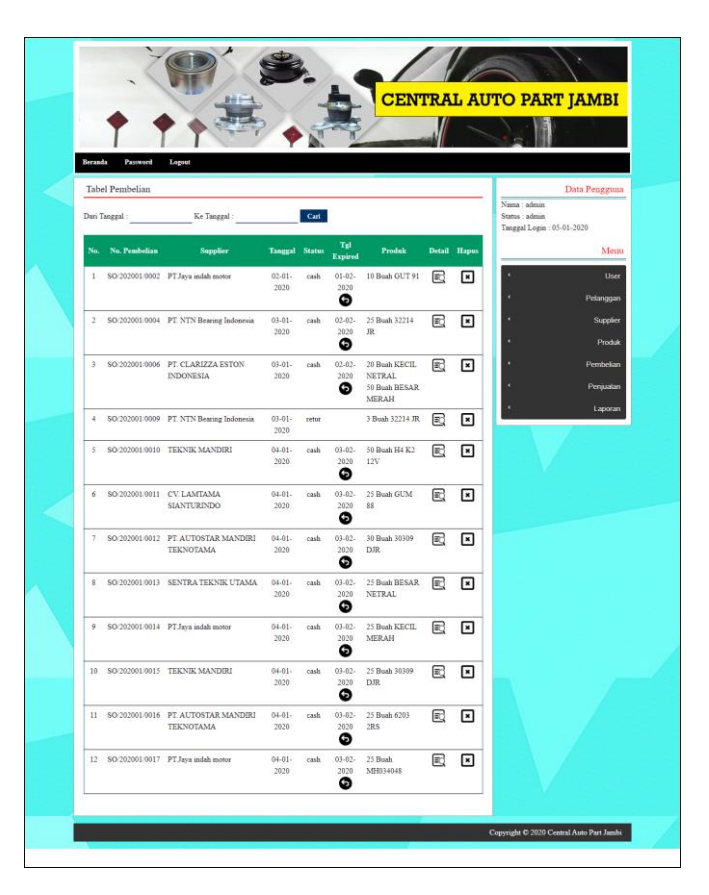

**Gambar 5.6 Tabel Pembelian**

### 7. Halaman Tabel Penjualan

Halaman tabel penjualan merupakan halaman yang digunakan untuk menampilkan data penjualan berdasarkan tanggal yang dipilih dan terdapat *link* untuk melihat detail dan menghapus data penjualan. Gambar 5.7 tabel penjualan merupakan hasil implementasi dari rancangan pada gambar 4.38.

|                         |                                    |                                     |                     |               |                       |                                  |                |                     |                                                            | <b>CENTRAL AUTO PART JAMBI</b> |
|-------------------------|------------------------------------|-------------------------------------|---------------------|---------------|-----------------------|----------------------------------|----------------|---------------------|------------------------------------------------------------|--------------------------------|
| <b>Beranda</b>          | Password                           | Logout                              |                     |               |                       |                                  |                |                     |                                                            |                                |
|                         | Tabel Penjualan                    |                                     |                     |               |                       |                                  |                |                     |                                                            | Data Pengguna                  |
|                         | Dari Tanggal:                      | Ke Tanggal                          |                     | Cari          |                       |                                  |                |                     | Nama: admin<br>Status : admin<br>Tanggal Login: 05-01-2020 |                                |
| No.                     | No. Faktur                         | Pelanggan                           | <b>Tanggal</b>      | <b>Status</b> | Tgl<br><b>Expired</b> | Produk                           |                | <b>Detail Hapus</b> |                                                            | Menu                           |
|                         |                                    | 1 INV/202001/0001 Adil Makmur Motor | $01 - 01 -$<br>2020 | cash          | 31-01-2020<br>Θ       | 2 Buah 32214 JR<br>10 Buah 32213 | 启              | ⊡                   |                                                            | User                           |
|                         |                                    |                                     |                     |               |                       |                                  | €              |                     |                                                            | Pelanggan                      |
|                         | 2 INV/202001/0004 Lincah Jaya Ban  |                                     | $03-01-$<br>2020    | cash          | Θ                     | 02-02-2020 5 Buah 6308 NR        | ė<br>$\boxdot$ | ⊡                   |                                                            | Supplier<br>Produk             |
| $\overline{\mathbf{3}}$ | INV/202001/0006 Toko Sumber Sari   |                                     | $03 - 01 -$         | cash          |                       | 02-02-2020 5 Buah GUT 91         | ₿              | ⊡                   |                                                            | Pembelian                      |
|                         |                                    | Motor                               | 2020                |               | 6                     |                                  | E              |                     |                                                            | Penjualan                      |
|                         | 4 INV/202001/0008 Candi Motor      |                                     | $04 - 01 -$<br>2020 | cash          | ь                     | 03-02-2020 2 Buah 32214 JR       | ₿              | ⊡                   |                                                            | Laporan                        |
|                         |                                    |                                     |                     |               |                       |                                  | E              |                     |                                                            |                                |
|                         | 5 INV/202001/0009 Lincah Jaya Ban  |                                     | $04 - 01 -$<br>2020 | cash          | 03-02-2020<br>6       | 20 Buah H4 K2<br>12V             | ė              | ⊡                   |                                                            |                                |
|                         |                                    |                                     |                     |               |                       |                                  | E              |                     |                                                            |                                |
|                         | 6 INV/202001/0010 Toko Sumber Sari | Motor                               | $04 - 01 -$<br>2020 | cash          | ◶                     | 03-02-2020 10 Buah GUM 88        | 扄              | ⊡                   |                                                            |                                |
|                         |                                    |                                     |                     |               |                       |                                  | R              |                     |                                                            |                                |

**Gambar 5.7 Tabel Penjualan**

8. Halaman Tabel Transaksi Pembelian

Halaman tabel detail pembelian merupakan halaman yang berisikan informasi mengenai transaksi pembelian berdasarkan no. pembelian dan terdapat *form* untuk menambah transaksi pembelian yang baru pada sistem. Gambar 5.8 tabel transaksi pembelian merupakan hasil implementasi dari rancangan pada gambar 4.39.

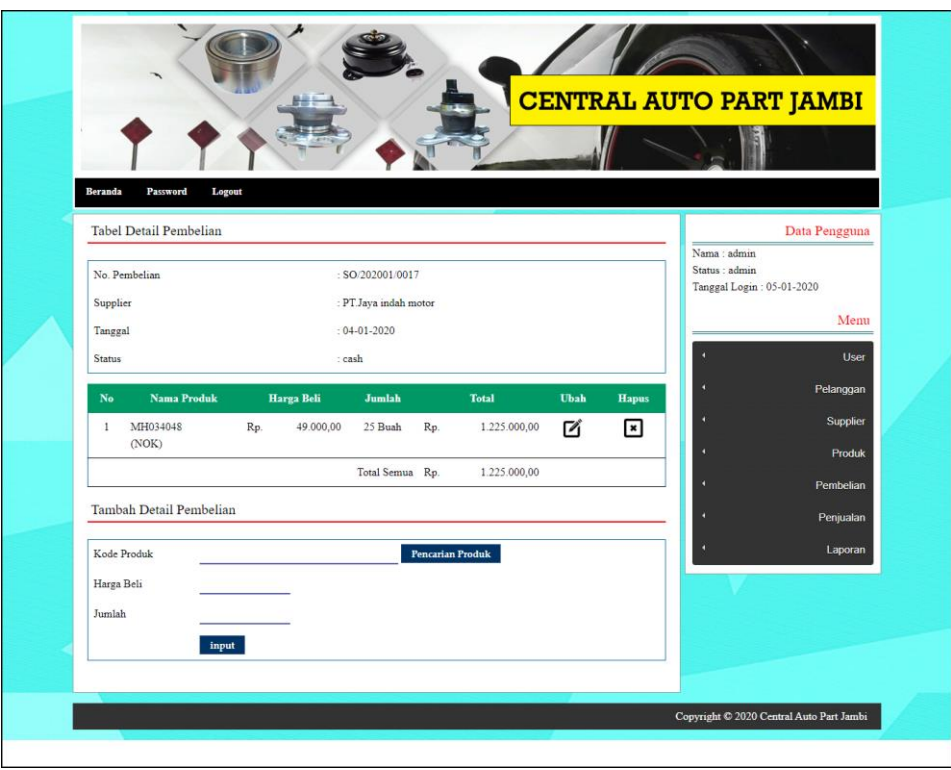

**Gambar 5.8 Tabel Transaski Pembelian**

9. Halaman Tabel Transaski Penjualan

Halaman tabel transaksi penjualan merupakan halaman yang berisikan informasi mengenai transaksi penjualan berdasarkan no. faktur dan terdapat *form* untuk menambah transaksi penjualan yang baru pada sistem. Gambar 5.9 tabel transaski penjualan merupakan hasil implementasi dari rancangan pada gambar 4.40.

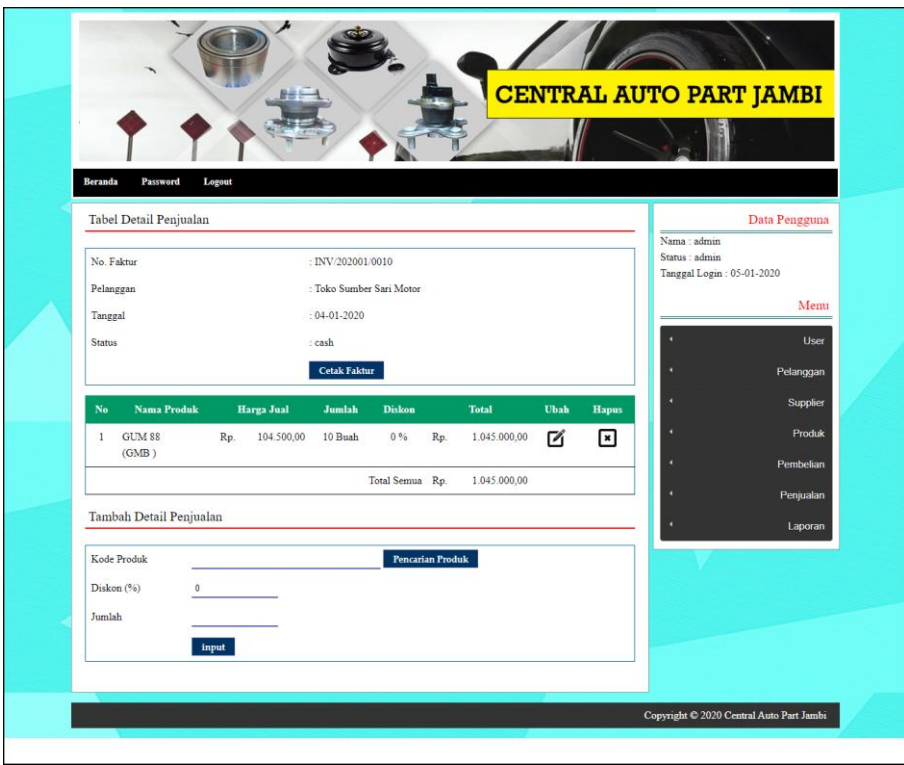

**Gambar 5.9 Tabel Transaksi Penjualan**

10. Halaman Laporan Pembelian

Halaman laporan pembelian merupakan laporan yang digunakan admin untuk mencetak data rekapan pembelian berdasarkan tanggal yang telah dipilih dengan menampilkan informasi pembelian secara detail. Gambar 5.10 laporan penjualan merupakan hasil implementasi dari rancangan pada gambar 4.41.

|                    |                 |                                | Telepon: (0741) 580 676<br>Tanggal Cetak: 05-01-2020 |                                                               |                                    |                            |     |                   |
|--------------------|-----------------|--------------------------------|------------------------------------------------------|---------------------------------------------------------------|------------------------------------|----------------------------|-----|-------------------|
|                    |                 |                                |                                                      | LAPORAN PEMBELIAN TANGGAL 01-01-2020 SAMPAI DENGAN 05-01-2020 |                                    |                            |     |                   |
| No.                | No. Pembelian   | <b>Supplier</b>                | Tanggal                                              | Produk                                                        |                                    | Harga                      |     | <b>Total Uang</b> |
|                    | SO 202001/0002  | PT.Java indah motor            | $02 - 01 - 2020$                                     | 10 Buah GUT 91                                                | Rp.                                | 90.000,00 Rp.              |     | 900.000.00        |
| $\overline{2}$     | SO/202001/0004  | PT. NTN Bearing Indonesia      | 03-01-2020                                           | 25 Buah 32214 JR                                              | Rp.                                | 105.000,00 Rp.             |     | 2.625.000,00      |
| $\overline{3}$     | SO 202001/0006  | PT. CLARIZZA ESTON INDONESIA   | 03-01-2020                                           | 20 Buah KECIL NETRAL<br>50 Buah BESAR MERAH                   | Rp.<br>Rp.                         | 15,000,00 Rp.<br>35,000.00 |     | 2.050.000,00      |
| $\frac{1}{2}$      | SO 202001/0010  | TEKNIK MANDIRI                 | 04-01-2020                                           | 50 Buah H4 K2 12V                                             | Rp.                                | 22,000.00 Rp.              |     | 1,100,000.00      |
| s                  | SO 202001/0011  | CV. LAMTAMA SIANTURINDO        | 04-01-2020                                           | 25 Buah GUM 88                                                | Rp.                                | 95.000,00 Rp.              |     | 2.375.000.00      |
| 6                  | \$0/202001/0012 | PT AUTOSTAR MANDIRI TEKNOTAMA  | 04-01-2020                                           | 30 Buah 30309 DJR                                             | Rp.                                | 125,000.00 Rp.             |     | 3.750.000.00      |
| $\tau$             | SO 202001/0013  | SENTRA TEKNIK UTAMA            | 04-01-2020                                           | 25 Buah BESAR NETRAL                                          | Rp.                                | 35.000,00 Rp.              |     | \$75,000.00       |
| $\bar{\mathbf{x}}$ | SO 202001/0014  | PT Java indah motor            | 04-01-2020                                           | 25 Buah KECIL MERAH                                           | Rp.                                | 15.000,00 Rp.              |     | 375,000.00        |
| $\circ$            | SO 202001/0015  | <b>TEKNIK MANDIRI</b>          | 04-01-2020                                           | 25 Buah 30309 DJR                                             | Rp.                                | 125,000.00 Rp.             |     | 3.125.000.00      |
| 10                 | SO/202001/0016  | PT. AUTOSTAR MANDIRI TEKNOTAMA | 04-01-2020                                           | 25 Buah 6203 2RS                                              | Rp.                                | 19.900,00 Rp.              |     | 497.500.00        |
| 11                 | SO 202001/0017  | PT.Jaya indah motor            | $04 - 01 - 2020$                                     | 25 Buah MH034048                                              | Rp.                                | 49,000.00 Rp.              |     | 1,225,000.00      |
|                    |                 |                                | Total Akhir:                                         |                                                               |                                    |                            | Rp. | 18.897.500,00     |
|                    |                 | Dibuat Oleh.                   |                                                      |                                                               | Dipenksa Oleh.                     |                            |     |                   |
|                    |                 | (admin)                        |                                                      |                                                               | $(\ldots, \ldots, \ldots, \ldots)$ |                            |     |                   |

**Gambar 5.10 Laporan Pembelian**

11. Halaman Laporan Penjualan

Halaman laporan penjualan merupakan laporan yang digunakan admin untuk mencetak data rekapan penjualan berdasarkan tanggal yang telah dipilih dengan menampilkan informasi penjualan secara detail. Gambar 5.11 laporan penjualan merupakan hasil implementasi dari rancangan pada gambar 4.42.

| <b>AUTO PARTS</b> |                 | <b>CENTRAL AUTO PART JAMBI</b><br>Jln. Lingkar Barat No. 199, Simpang Rimbo - Jambi<br>Telepon: (0741) 580 676<br>Tanggal Cetak: 05-01-2020<br>LAPORAN PENJUALAN TANGGAL 01-01-2020 SAMPAI DENGAN 05-01-2020 |                  |                                  |            |                                |               |     | <b>AUTO PARTS</b> |
|-------------------|-----------------|----------------------------------------------------------------------------------------------------|------------------|----------------------------------|------------|--------------------------------|---------------|-----|-------------------|
| No.               | No. Faktur      | Pelanggan                                                                                                    | <b>Tanggal</b>   | Produk                           |            | Harga                          | <b>Diskon</b> |     | <b>Total Uang</b> |
|                   | INV/202001/0010 | Toko Sumber Sari Motor                                                                                                    | 04-01-2020       | 10 Buah GUM 88                   | Rp.        | 104.500,00                     | 0%            | Rp. | 1.045.000,00      |
| $\overline{2}$    | INV/202001/0009 | Lincah Jaya Ban                                                                                                    | 04-01-2020       | 20 Buah H4 K2 12V                | Rp.        | 24,200.00                      | 0%            | Rp. | 484.000,00        |
| 3                 | INV/202001/0008 | Candi Motor                                                                                                    | 04-01-2020       | 2 Buah 32214 JR                  | Rp.        | 115.500,00                     | 0%            | Rp. | 231.000,00        |
| $\overline{4}$    | INV/202001/0006 | Toko Sumber Sari Motor                                                                                                    | 03-01-2020       | 5 Buah GUT 91                    | Rp.        | 99,000.00                      | 0%            | Rp. | 495.000,00        |
| 5                 | INV/202001/0004 | Lincah Jaya Ban                                                                                                    | $03 - 01 - 2020$ | 5 Buah 6308 NR                   | Rp.        | 32.890,00                      | 0%            | Rp. | 164.450,00        |
| 6                 | INV/202001/0001 | Adil Makmur Motor                                                                                                    | $01 - 01 - 2020$ | 2 Buah 32214 JR<br>10 Buah 32213 | Rp.<br>Rp. | 115.500,00<br>118.800.00       | 0%<br>0%      | Rp. | 1.419.000.00      |
|                   |                 |                                                                                                    | Total Akhir:     |                                  |            |                                |               | Rp. | 3.838.450,00      |
|                   |                 | Dibuat Oleh.                                                                                                    |                  |                                  |            | Diperiksa Oleh.                |               |     |                   |
|                   |                 | $(_{\text{admin}})$                                                                                                    |                  |                                  |            | $(\dots, \dots, \dots, \dots)$ |               |     |                   |
|                   |                 |                                                                                                    |                  | Cetak<br>Kembali Ke Menu Utama   |            |                                |               |     |                   |

**Gambar 5.11 Laporan Penjualan**

### 12. Halaman *Form Login*

Halaman *form login* merupakan halaman yang digunakan admin atau karyawan untuk masuk ke halaman utama dengan mengisi *username* dan *password* di kolom yang tersedia. Gambar 5.12 *form login* merupakan hasil implementasi dari rancangan pada gambar 4.43.

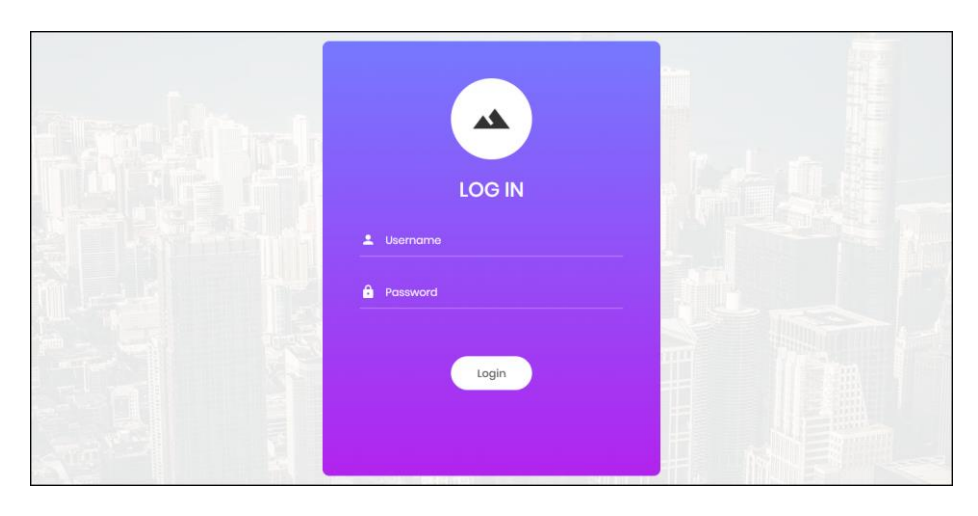

**Gambar 5.12** *Form Login*

### 13. Halaman *Input* Supplier

Halaman *input* supplier merupakan halaman yang digunakan admin untuk menambah data supplier dengan mengisi nama supplier, alamat, email dan telepon di kolom yang tersedia. Gambar 5.13 *input* supplier merupakan hasil implementasi dari rancangan pada gambar 4.44.

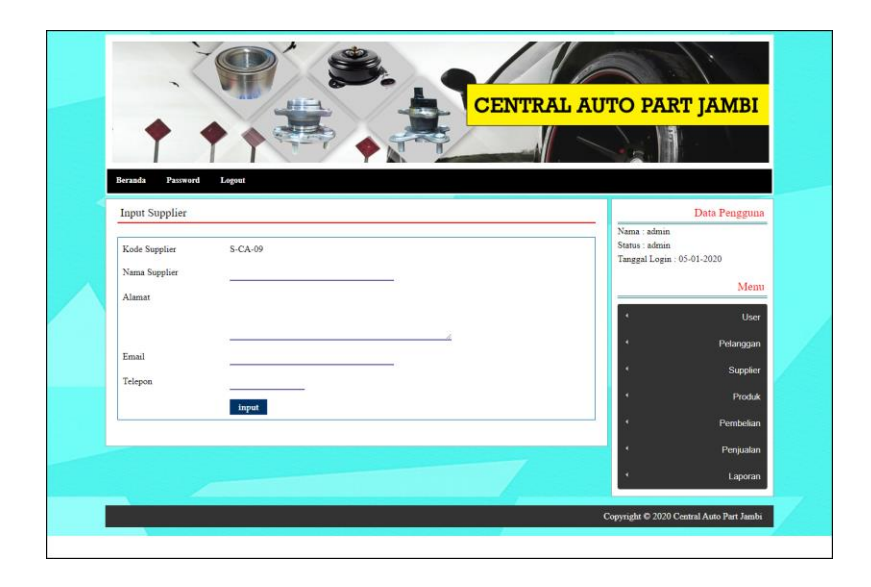

**Gambar 5.13** *Input* **Supplier**

## 14. Halaman *Input* User

Halaman *input* user merupakan halaman yang digunakan admin untuk menambah data user dengan mengisi nama, alamat, telepon dan status di kolom yang tersedia. Gambar 5.14 *input* user merupakan hasil implementasi dari rancangan pada gambar 4.45.

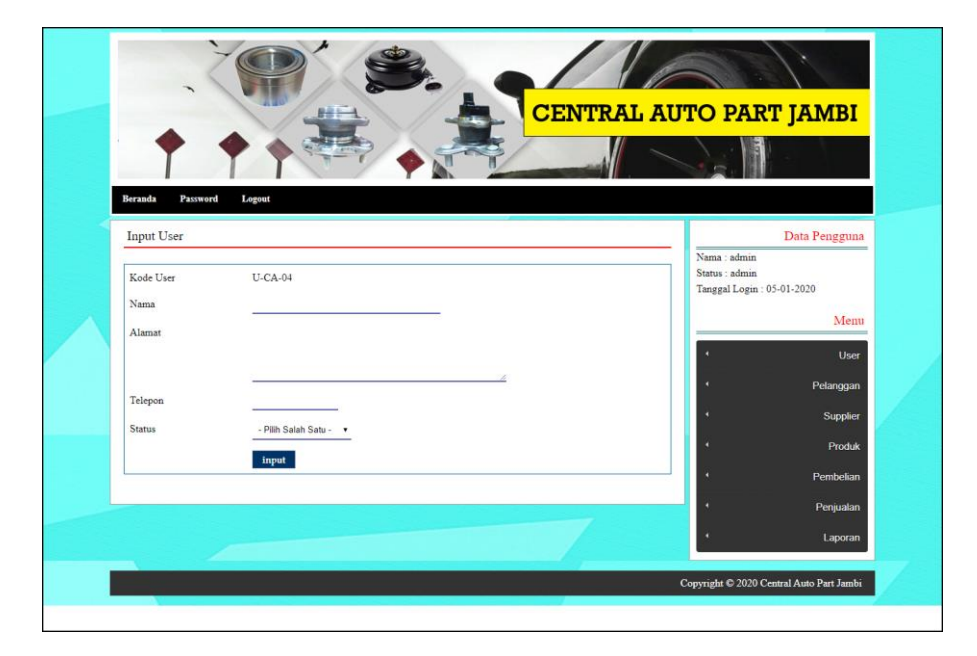

**Gambar 5.14** *Input* **User**

15. Halaman *Input* Kategori Produk

Halaman *input* kategori produk merupakan halaman yang digunakan admin untuk menambah data kategori produk dengan mengisi nama kategori produk di kolom yang tersedia. Gambar 5.15 *input* kategori produk merupakan hasil implementasi dari rancangan pada gambar 4.46.

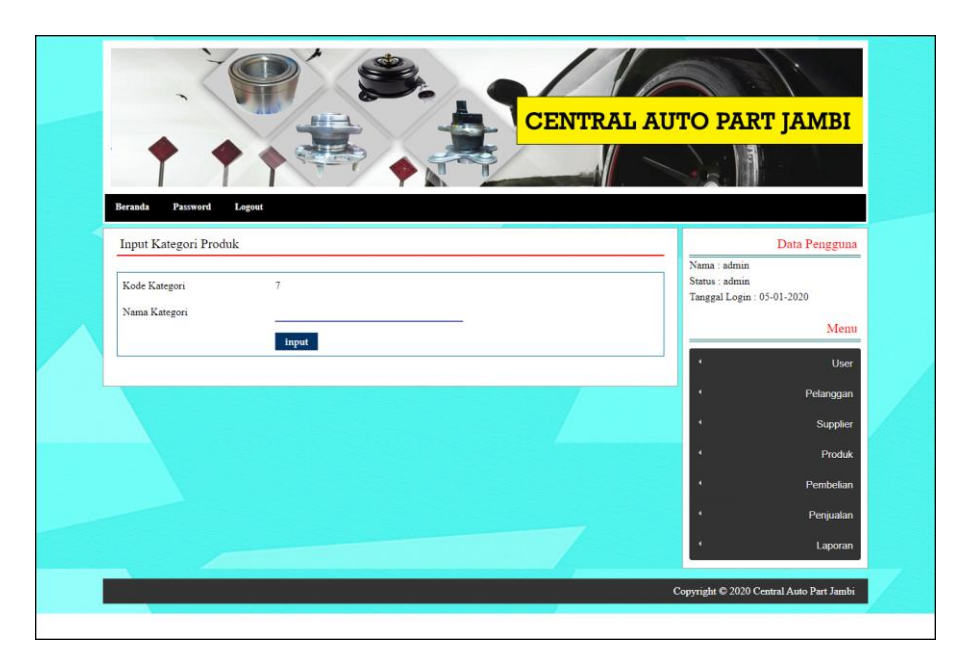

**Gambar 5.15** *Input* **Kategori Produk**

16. Halaman *Input* Produk

Halaman *input* produk merupakan halaman yang digunakan admin untuk menambah data produk dengan kategori, nama produk dan satuan di kolom yang tersedia. Gambar 5.16 *input* produk merupakan hasil implementasi dari rancangan pada gambar 4.47.

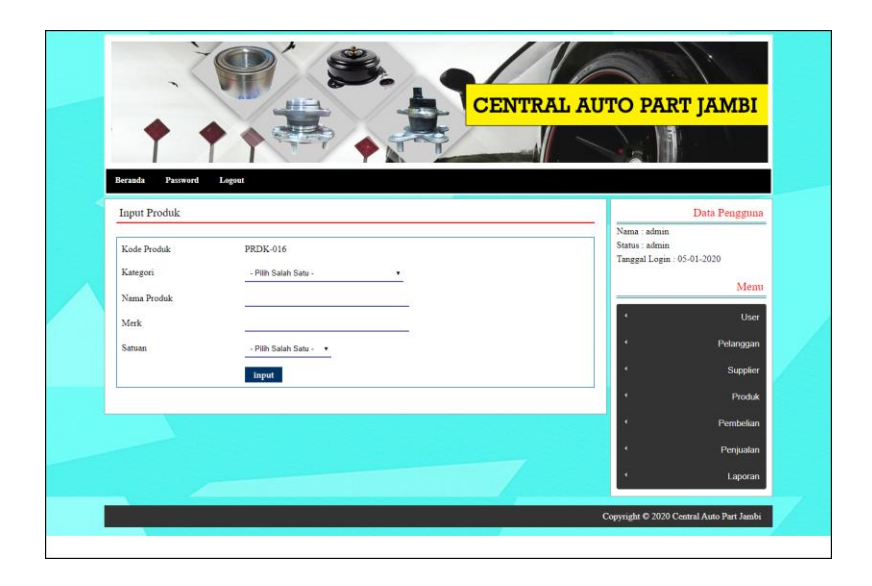

**Gambar 5.16** *Input* **Produk**

## 17. Halaman *Input* Pembelian

Halaman *input* pembelian merupakan halaman yang digunakan admin untuk menambah data pembelian dengan mengisi supplier, tanggal, status, jangka waktu, kode produk, harga beli, jumlah dan tanggal expired di kolom yang tersedia. Gambar 5.17 *input* pembelian merupakan hasil implementasi dari rancangan pada gambar 4.48.

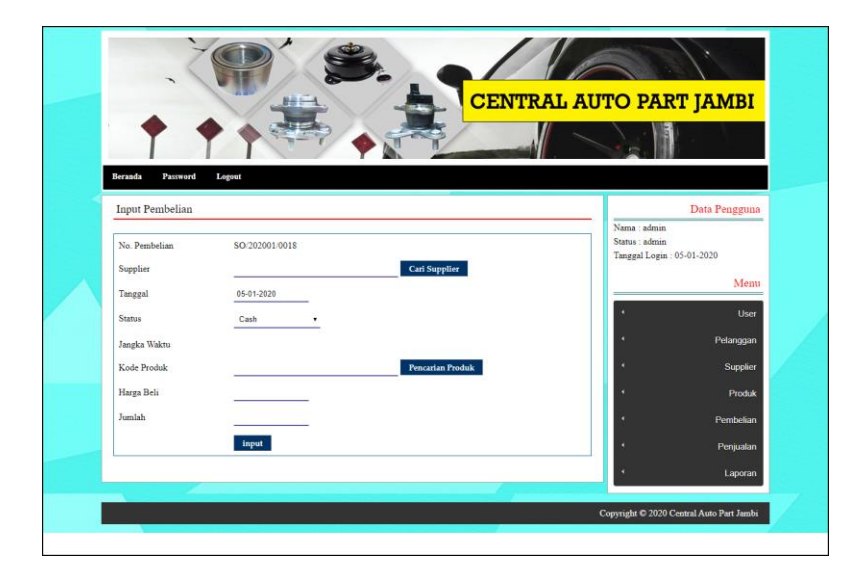

**Gambar 5.17** *Input* **Pembelian**

#### 18. Halaman *Input* Penjualan

Halaman *input* penjualan merupakan halaman yang digunakan oleh admin atau karyawan untuk menambah data penjualan baru ke dalam sistem. Gambar 5.18 *input* penjualan merupakan hasil implementasi dari rancangan pada gambar 4.49.

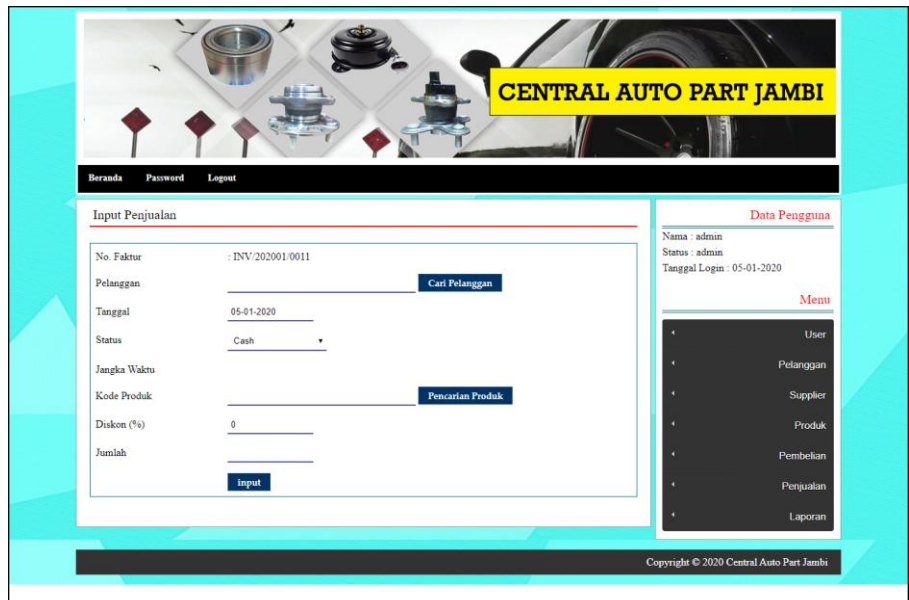

**Gambar 5.18** *Input* **Penjualan**

## **5.2 LINGKUNGAN UJI COBA**

Uji coba dilakukan pada komputer milik penulis, yang telah disebutkan speksifikasinya pada bab sebelumnya. Adapun kebutuhan perangkat keras dan perangkat lunak minimal komputer yang dimiliki agar sistem dapat berjalan secara optimal adalah:

- 1. Satu unit komputer dengan *processor* intel core i3 539 M, Ram 4 GB DDR3, *Hardisk* 1 Tb.
- 2. *Monitor* LG
- 3. *Printer* Inkjet
- 4. *Mouse*
- 5. *Software* : *Dreamweaweaver* CS 5, XAMPP, *Browser* (Firefox)

## **5.3 PENGUJIAN**

Untuk mengetahu keberhasilan dari implementasi sistem yang telah dilakukan, maka penulis melakukan tahap pengujian terhadapat sistem secara fungsional, yaitu dengan menggunakan *unit testing* yang difokuskan pada modul, modul terkecil yang terdapat pada sistem, dan kemudian dilanjutkan dengan metode *integrated testing* yang mengujian modul – modul yang terdapat pada sistem secara keseluruhan. Adapun beberap tahap pengujian yang telah dilakukan adalah sebagai berikut :

| $\mathbf N$    | Deskripsi  | Prosedur  | Masukan                 | Keluaran yang | Hasil yang    | Kesimpulan |
|----------------|------------|-----------|-------------------------|---------------|---------------|------------|
| 0.             |            | Pengujian |                         | Diharapkan    | didapat       |            |
| 1              | Pengujian  | Jalankan  | Isi <i>username</i> $=$ | Menuju ke     | Menuju ke     | Baik       |
|                | pada login | sistem    | "admin" dan             | halaman utama | halaman       |            |
|                |            |           | $password =$            |               | utama         |            |
|                |            |           | "admin"                 |               |               |            |
| $\overline{2}$ | Pengujian  | Jalankan  | Isi <i>username</i> $=$ | Message:"     | Message:"     | Baik       |
|                | pada login | sistem    | "tes" dan               | Username      | Username      |            |
|                |            |           | $password = "tes"$      | Atau Password | Atau          |            |
|                |            |           |                         | Anda Tidak    | Password      |            |
|                |            |           |                         | Benar, Terima | Anda Tidak    |            |
|                |            |           |                         | Kasih"        | Benar, Terima |            |
|                |            |           |                         |               | Kasih"        |            |

**Tabel 5.1 Tabel Pengujian** *Login*

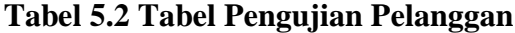

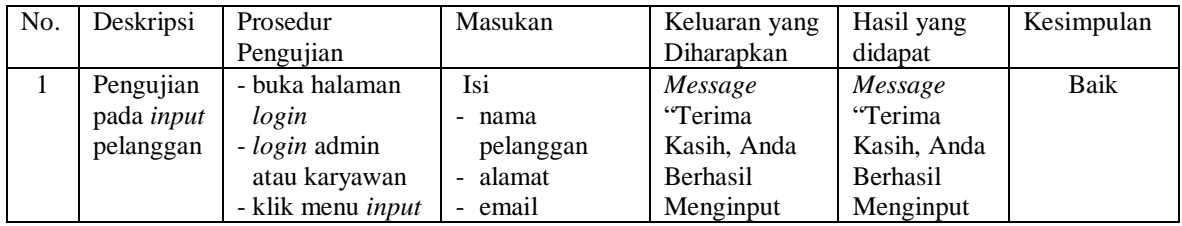

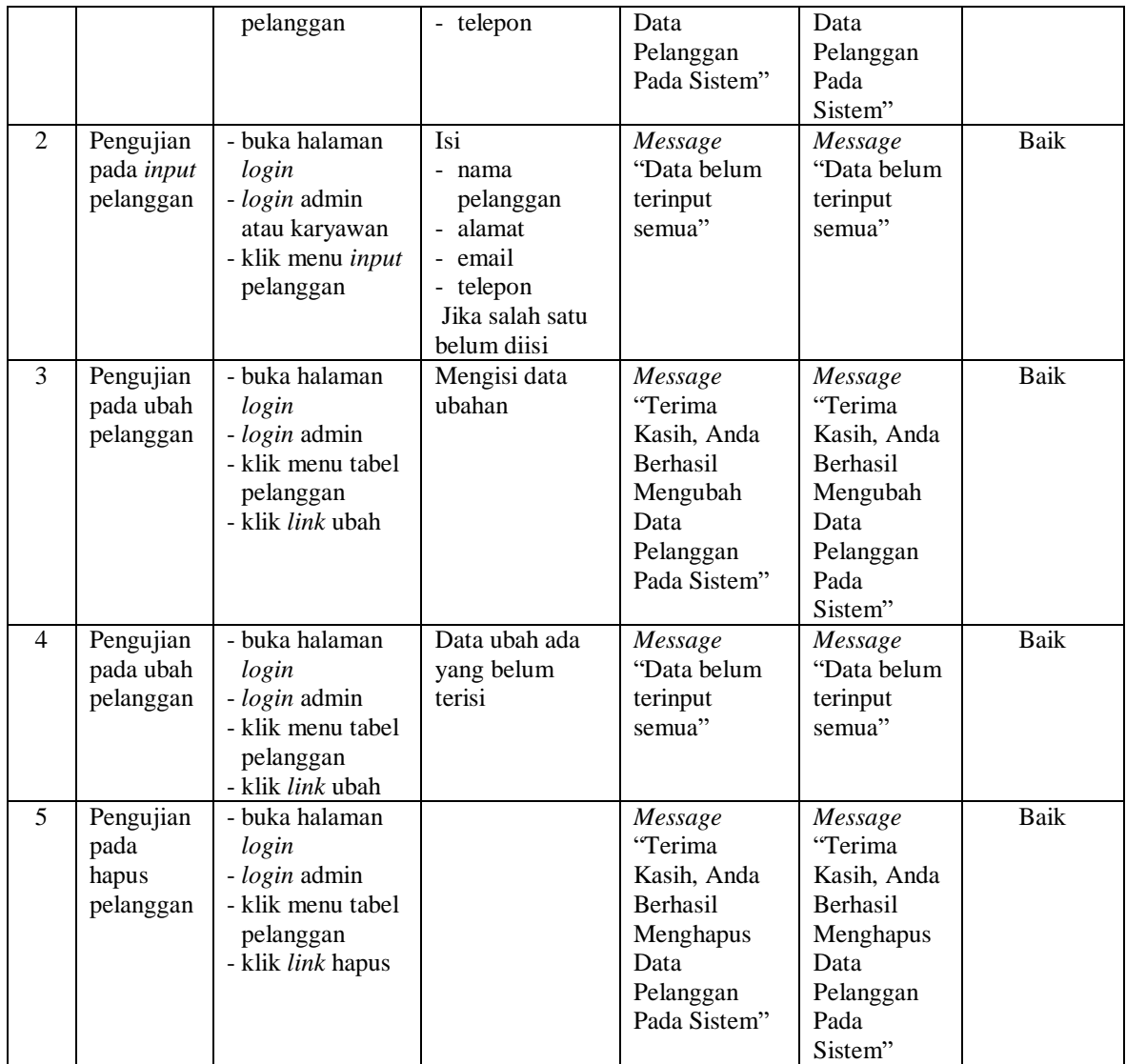

# **Tabel 5.3 Tabel Pengujian Penjualan**

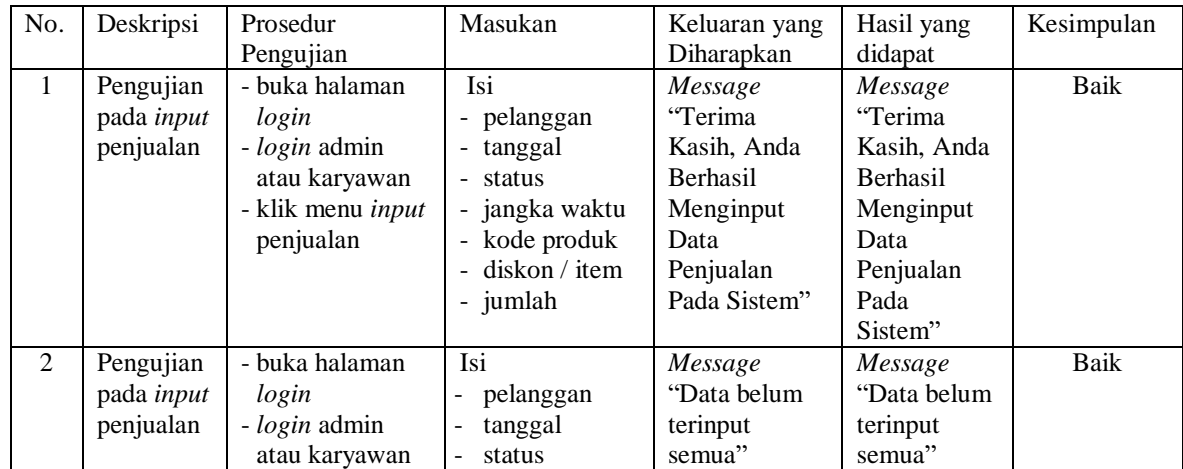

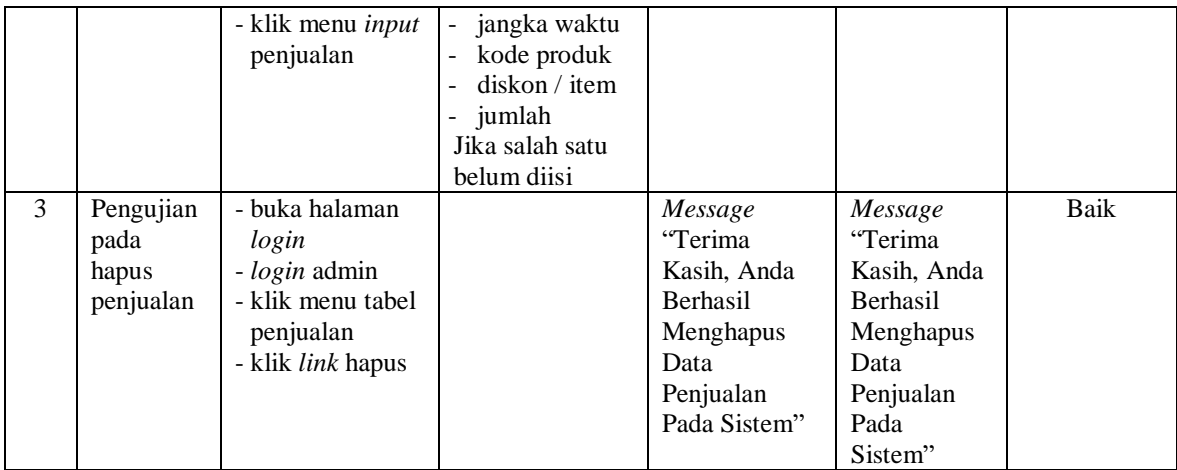

# **Tabel 5.4 Tabel Pengujian Pembayaran Piutang**

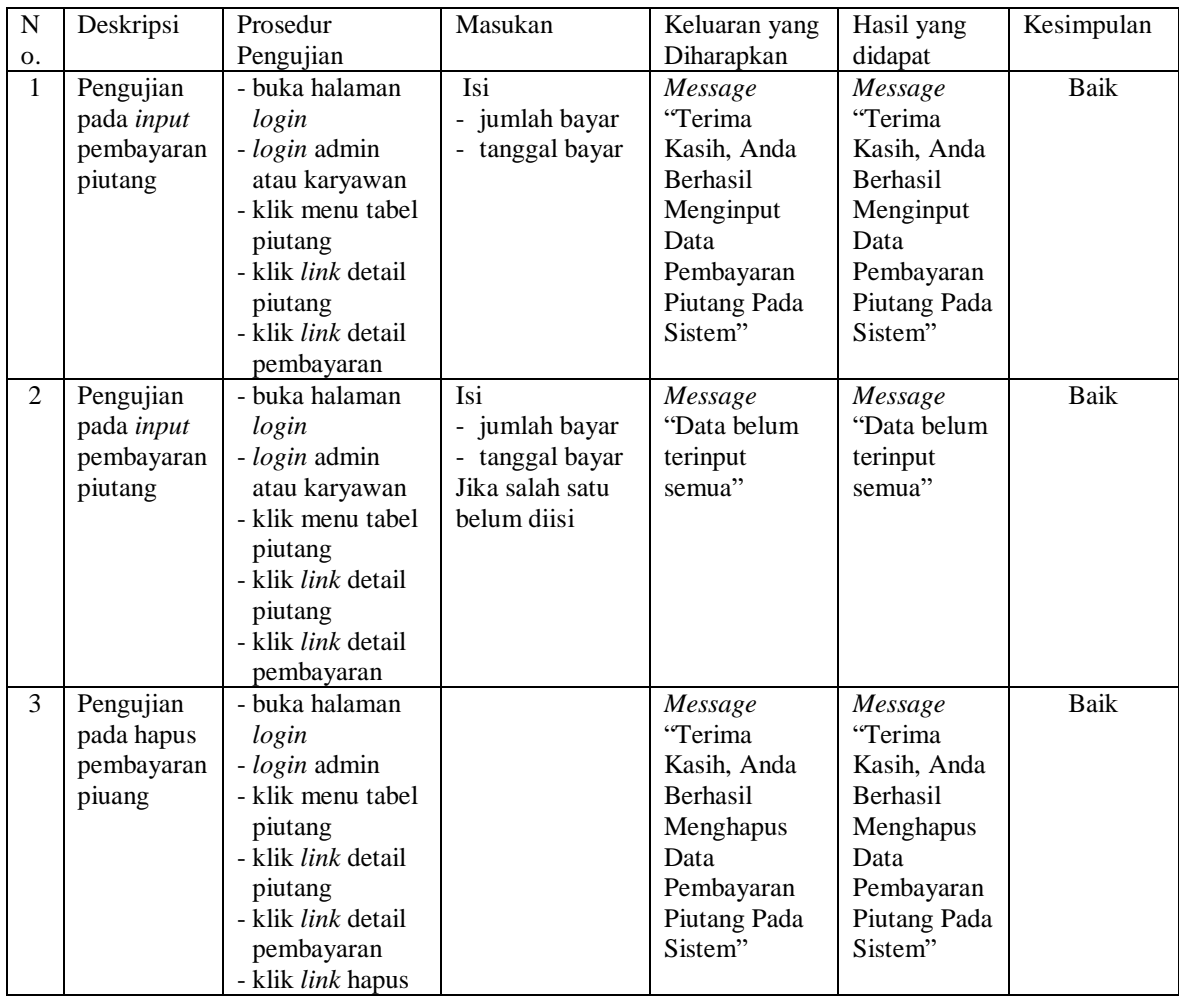

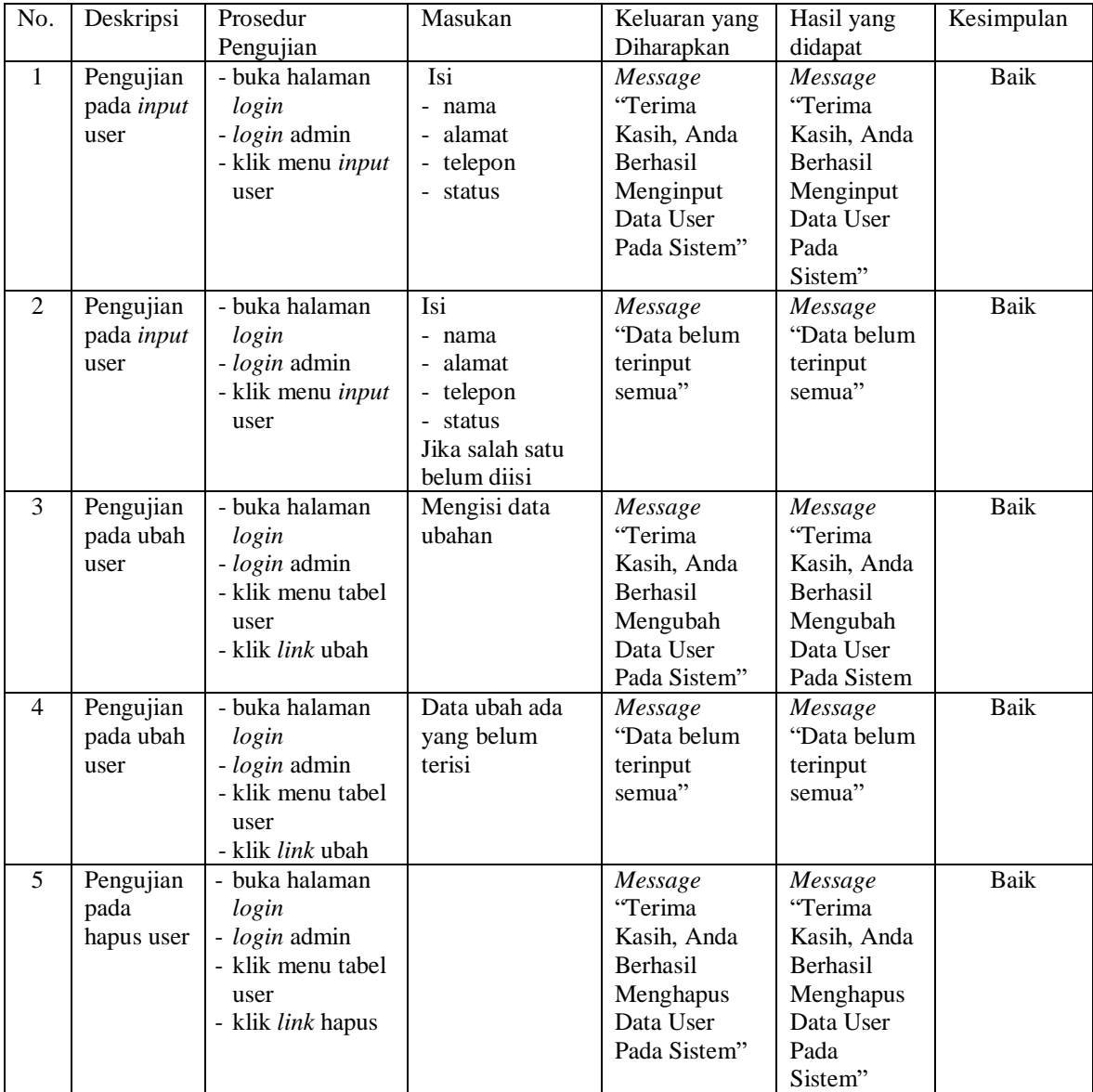

## **Tabel 5.5 Tabel Pengujian User**

## **Tabel 5.6 Tabel Pengujian Supplier**

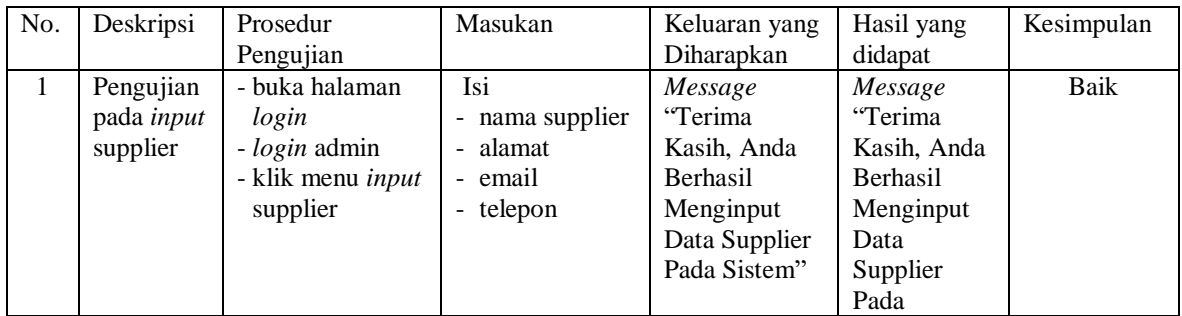

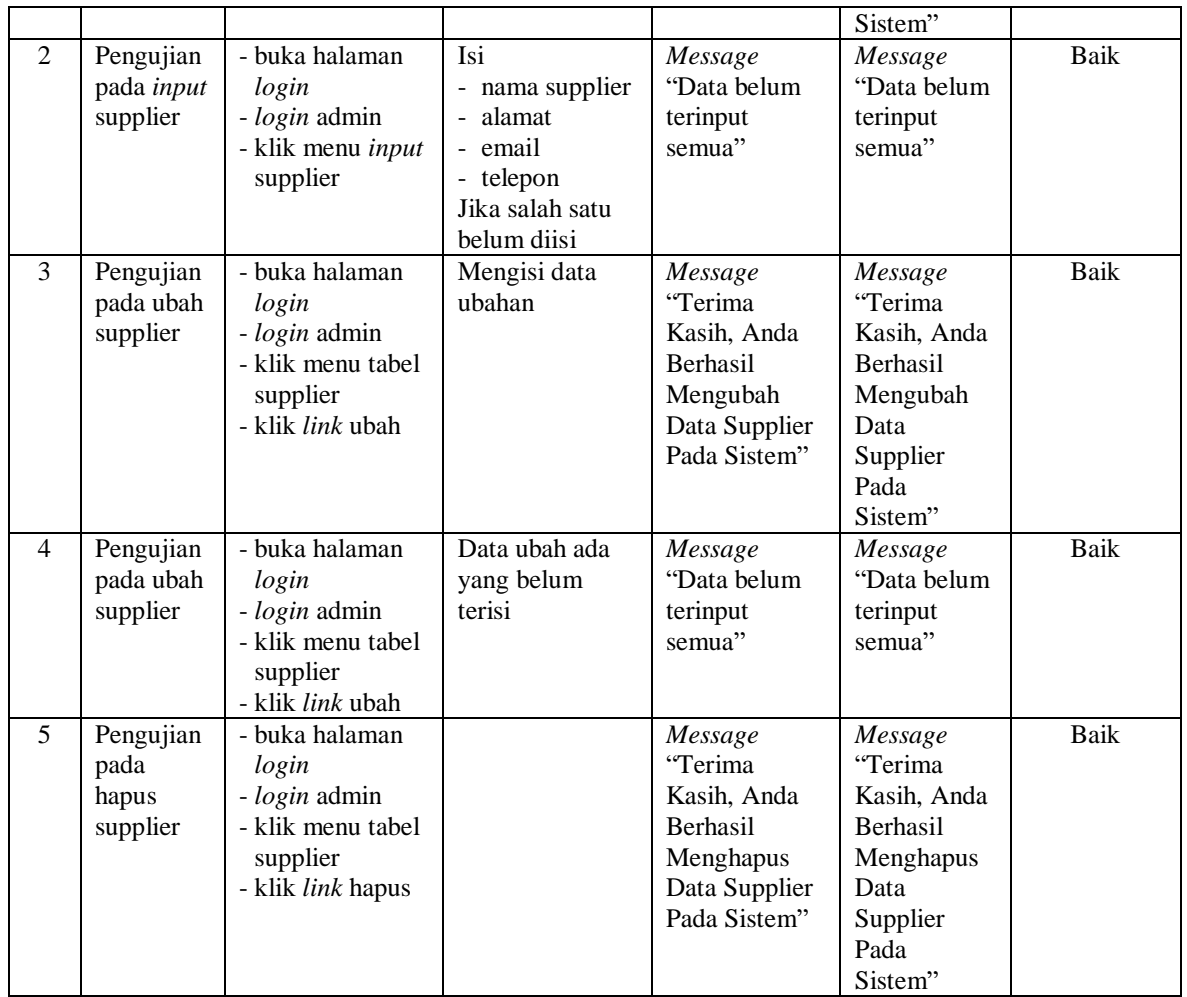

# **Tabel 5.7 Tabel Pengujian Kategori Produk**

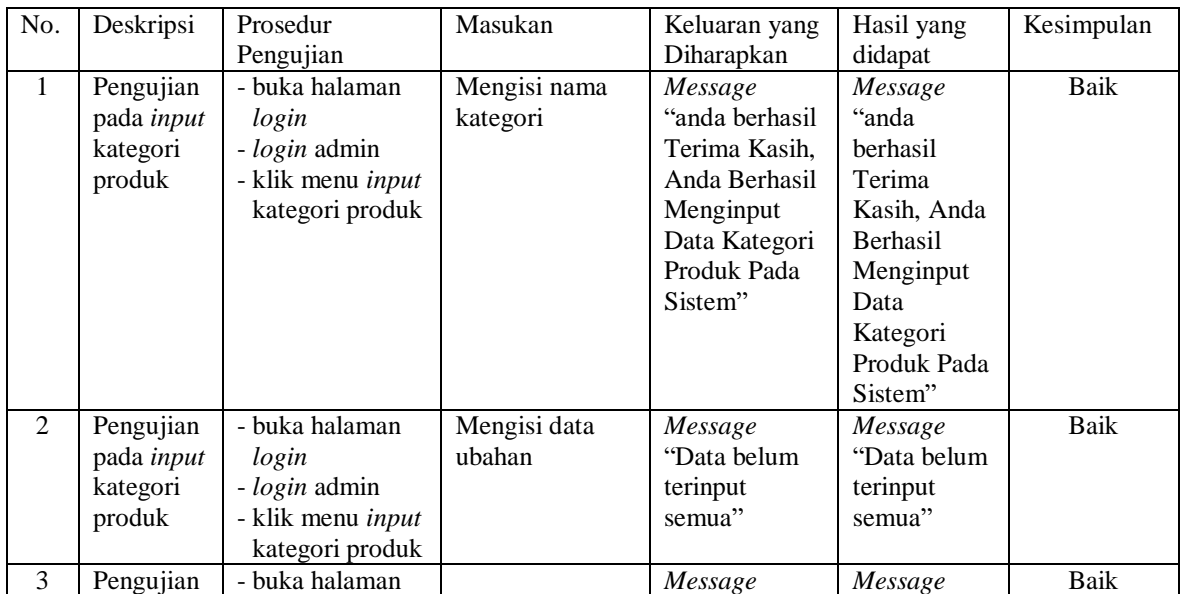

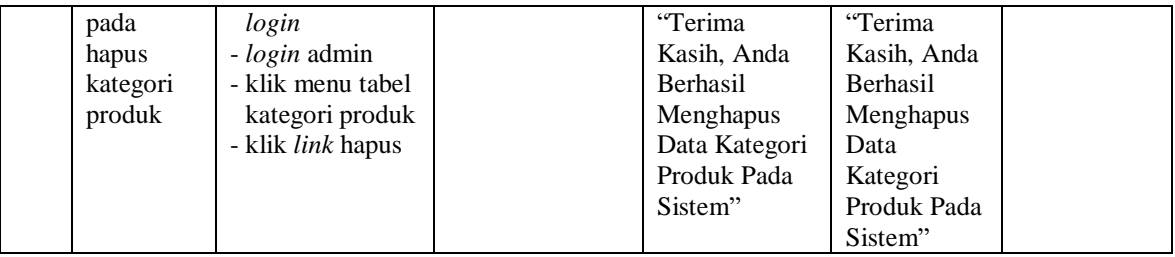

## **Tabel 5.8 Tabel Pengujian Produk**

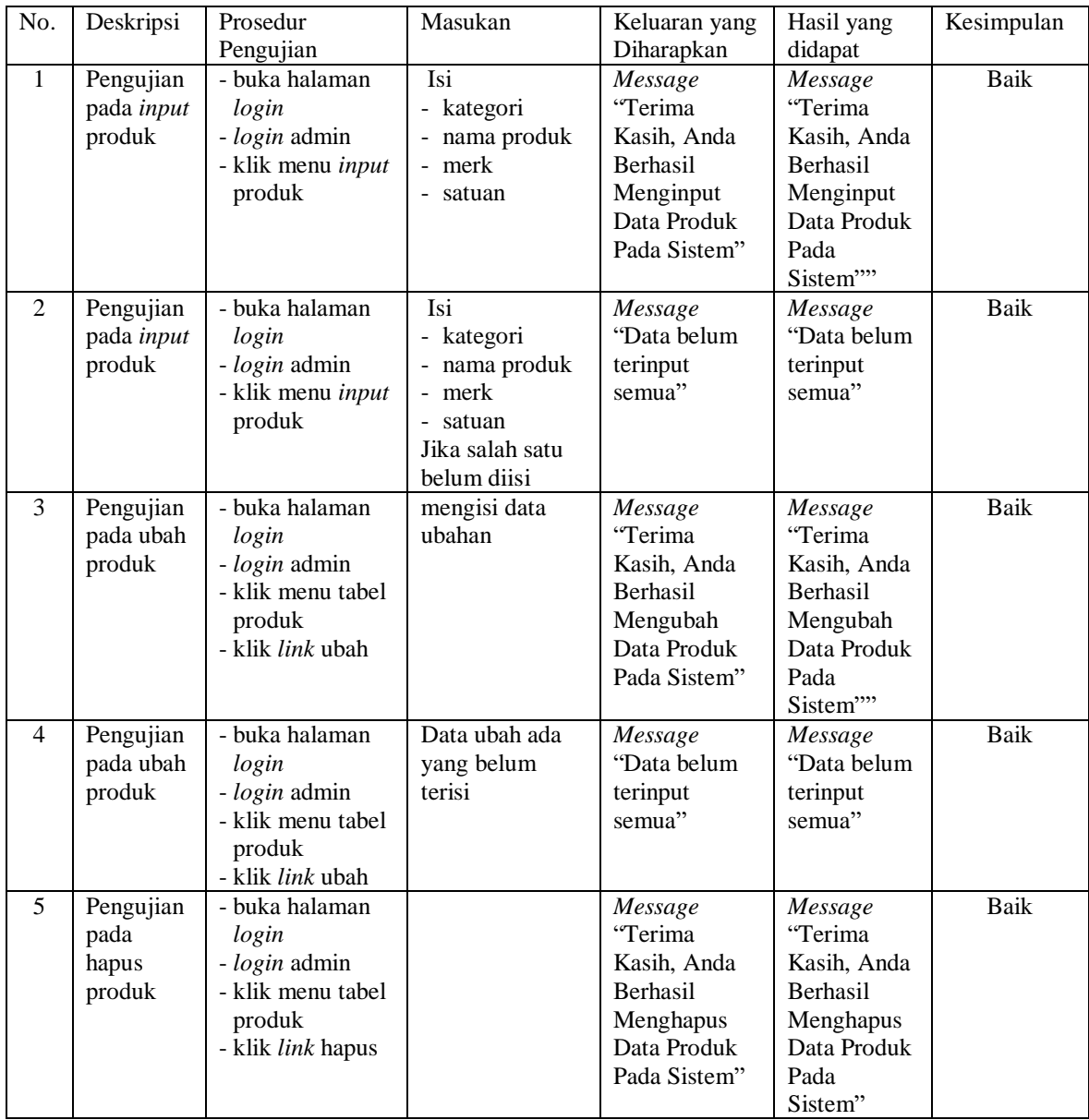

| No.          | Deskripsi                               | Prosedur                                                                                               | Masukan                                                                                                    | Keluaran yang                                                                                                    | Hasil yang                                                                                                    | Kesimpulan  |
|--------------|-----------------------------------------|----------------------------------------------------------------------------------------------------|----------------------------------------------------------------------------------------------------|----------------------------------------------------------------------------------------------------|----------------------------------------------------------------------------------------------------|-------------|
| $\mathbf{1}$ | Pengujian<br>pada input<br>pembelian    | Pengujian<br>- buka halaman<br>login<br>- login admin<br>- klik menu input<br>pembelian                | Isi<br>- supplier<br>- tanggal<br>- status<br>- jangka waktu<br>- kode produk<br>- harga beli<br>- jumlah                                   | Diharapkan<br>Message<br>"Terima<br>Kasih, Anda<br><b>Berhasil</b><br>Menginput<br>Data<br>Pembelian<br>Pada Sistem" | didapat<br>Message<br>"Terima<br>Kasih, Anda<br><b>Berhasil</b><br>Menginput<br>Data<br>Pembelian<br>Pada<br>Sistem" | <b>Baik</b> |
| 2            | Pengujian<br>pada input<br>pembelian    | - buka halaman<br>login<br>- login admin<br>- klik menu input<br>pembelian                             | Isi<br>- supplier<br>- tanggal<br>- status<br>- jangka waktu<br>- kode produk<br>- harga beli<br>- jumlah<br>Jika salah satu<br>belum diisi | Message<br>"Data belum<br>terinput<br>semua"                                                                         | Message<br>"Data belum<br>terinput<br>semua"                                                                         | Baik        |
| 3            | Pengujian<br>pada<br>hapus<br>pembelian | - buka halaman<br>login<br>- login admin<br>- klik menu tabel<br>pembelian<br>- klik <i>link</i> hapus |                                                                                                    | Message<br>"Terima<br>Kasih, Anda<br><b>Berhasil</b><br>Menghapus<br>Data<br>Pembelian<br>Pada Sistem"               | Message<br>"Terima<br>Kasih, Anda<br><b>Berhasil</b><br>Menghapus<br>Data<br>Pembelian<br>Pada<br>Sistem"            | <b>Baik</b> |

**Tabel 5.9 Tabel Pengujian Pembelian**

**Tabel 5.10 Tabel Pengujian Pembayaran Hutang**

| N              | Deskripsi                                              | Prosedur                                                                                                    | Masukan                                                                                              | Keluaran yang                                                                     | Hasil yang                                                                       | Kesimpulan |
|----------------|--------------------------------------------------------|----------------------------------------------------------------------------------------------------|----------------------------------------------------------------------------------------------------|-----------------------------------------------------------------------------------|----------------------------------------------------------------------------------|------------|
| О.             |                                                        | Pengujian                                                                                                    |                                                                                                    | Diharapkan                                                                        | didapat                                                                          |            |
| -1             | Pengujian<br>pada <i>input</i><br>pembayaran<br>hutang | - buka halaman<br>login<br>- <i>login</i> admin<br>- klik menu tabel<br>hutang<br>- klik <i>link</i> detail<br>hutang | Isi<br>- jumlah bayar<br>tanggal bayar<br>$\overline{\phantom{0}}$                                   | Message<br>"Selamat<br>Anda Berhasil<br>Menambah<br>Data<br>Pembayaran<br>Hutang" | Message<br>"Selamat<br>Anda<br><b>Berhasil</b><br>Menambah<br>Data<br>Pembayaran | Baik       |
|                |                                                        | - klik <i>link</i> detail<br>pembayaran                                                                               |                                                                                                    |                                                                                   | Hutang"                                                                          |            |
| $\overline{2}$ | Pengujian<br>pada <i>input</i><br>pembayaran<br>hutang | - buka halaman<br>login<br><i>- login</i> admin<br>- klik menu tabel<br>hutang<br>- klik <i>link</i> detail           | Isi<br>- jumlah bayar<br>tanggal bayar<br>$\overline{\phantom{0}}$<br>Jika salah satu<br>belum diisi | Message<br>"Data belum<br>terinput<br>semua"                                      | Message<br>"Data belum<br>terinput<br>semua"                                     | Baik       |

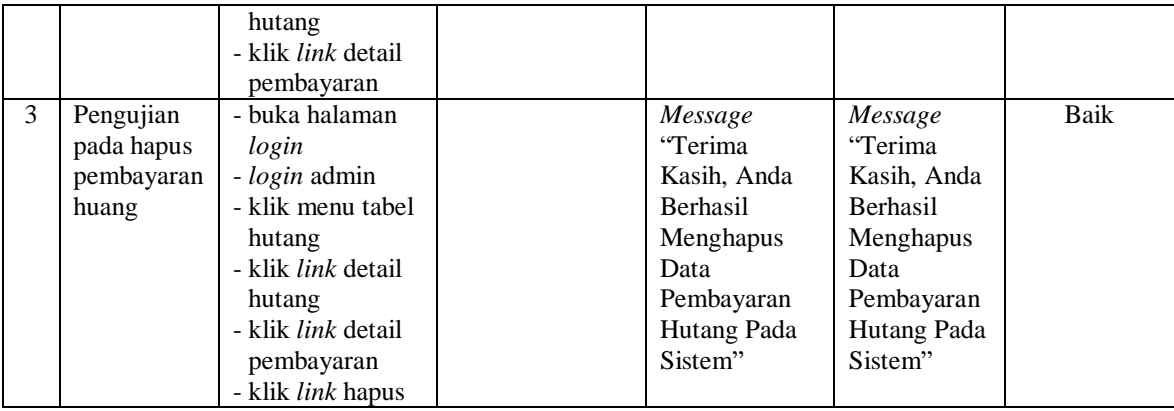

## **5.4 ANALISIS HASIL YANG DICAPAI OLEH SISTEM**

Analisis hasil yang dicapai oleh sistem informasi pembelian dan penjualan menggunakan bahasa pemograman PHP dan DBMS MySQL untuk mengatasi permasalahan yang terjadi pada Central Auto Part Jambi, antara lain :

- 1. Sistem yang dirancang memudahkan Central Auto Part Jambi dalam mengelola data yang terdiri dari : data produk, data supplier, data pelanggan, data produk, data pembelian, data penjualan secara terkomputerisasi sehingga memudakan dalam pencarian dan pemberian informasi yang terbaru secara cepat dan tepat.
- 2. Sistem juga memberikan kemudahan untuk admin dan karyawan untuk melihat laporan data stok yang terbaru sehingga memudahkan untuk penjualan dan tidak terjadi stok yang berlebihan di gudang
- 3. Sistem yang dirancang juga memberikan kemudahan untuk rekap dan mencetak laporan-laporan seperti laporan pembelian, laporan penjualan dan laporan data stok produk.

Adapun kelebihan dari sistem baru ini adalah sebagai berikut :

- 1. Sistem dapat melakukan pengolahan data pembelian, penjualan, dan stok produk secara terkomputerisasi dengan cara menambah, mengubah, dan menghapus data sesuai keinginan dari pengguna sistem.
- 2. Sistem juga dapat melakukan perhitungan data stok akhir produk secara otomatis baik dengan adanya pembelian, stok akan bertambah dan untuk penjualan, stok akan berkurang.
- 3. Sistem juga dapat melakukan rekap data laporan yang perlukan khususnya untuk data pembelian dan penjualan yang ditampilkan berdasarkan tanggal yang dipilih oleh pengguna sistem dan terdapat tombol untuk mencetak laporan tersebut.

Dan kekurangan dari sistem baru ini adalah sebagai berikut :

- 1. Belum tersedia grafik atau diagram yang dapat menampilkan data pembelian dan penjualan untuk data perbandingan.
- 2. Belum terdapat fitur yang dapat menampilkan informasi hutang ataupun piutang sesuai dengan jangka waktu jatuh temponya.